# Что такое текстовый редактор?

 $E_{\rm SC}$ 

## **Программы для работы с текстом**

Tab

Для **работы с текстом** на персональном компьютере используются специальные программные средства, называемые **текстовыми редакторами** или **текстовыми процессорами**.

✔ текстовые редакторы («Блокнот», WordPad);

 $\Xi$ 

 $\varepsilon_{\rm sc}$ 

 $E_{\mathbf{I}}$ 

**O Щ**

✔ текстовые процессоры (Microsoft Office Word, OpenOffice Writer);

2

9

## Текстовый редактор

Текстовый редактор - это программа для создания, редактирования, форматирования сохранения и печати документа.

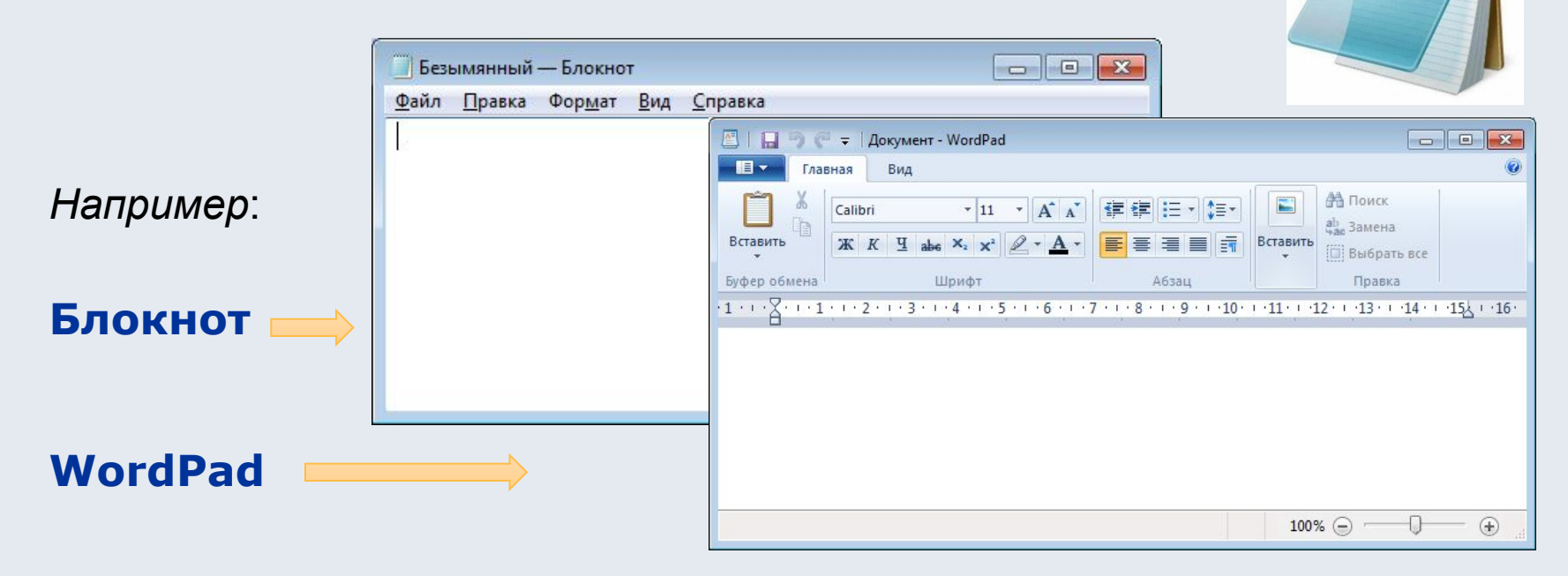

Текстовый редактор удобен для создания небольших сообщений и текстов. Фотографии, чертежи, рисунки, схемы и таблицы текстовый редактор обрабатывать не может.

 $Notepad++$ 

# Основные этапы работы текстового редактора

 $E_{\rm SC}$ 

### Этапы работы в текстовом редакторе

#### 1. Набор текста

2. Редактирование - это преобразование, обеспечивающее добавление, удаление, перемещение или исправление содержания документа.

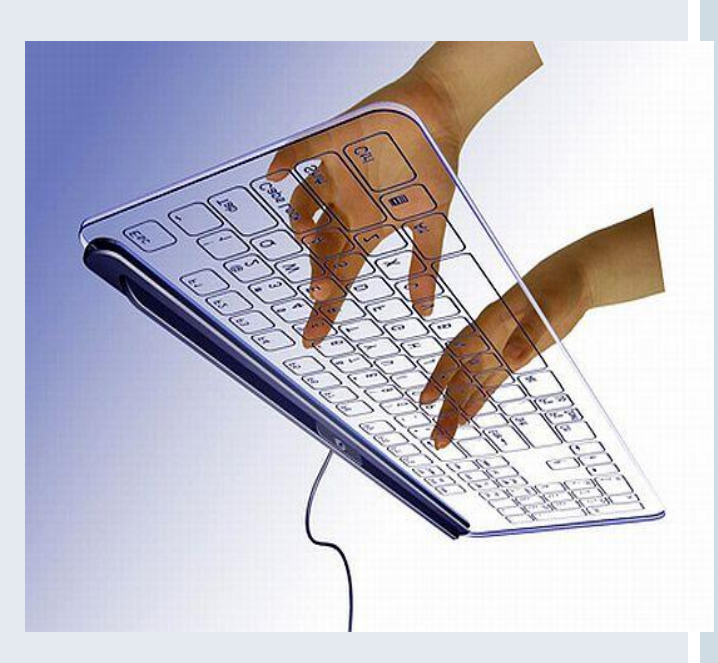

• Блокнот Файл Правка Формат большой маленький полужирный курсив полужирный курсив

3. Форматирование - это преобразование, изменяющее форму представления документа.

# Дополнительные функции.

 $E_{\rm Sc}$   $\sqrt{5}$ 

## Текстовый процессор

 $\varepsilon_{s_{\rm C}}$ 

Текстовый процессор МОЩНЫЙ **ТЕКСТОВЫЙ** файлы, редактор, который создавать **МОЖЕТ** He ЯВЛЯЮЩИЕСЯ ТЕКСТОВЫМИ.

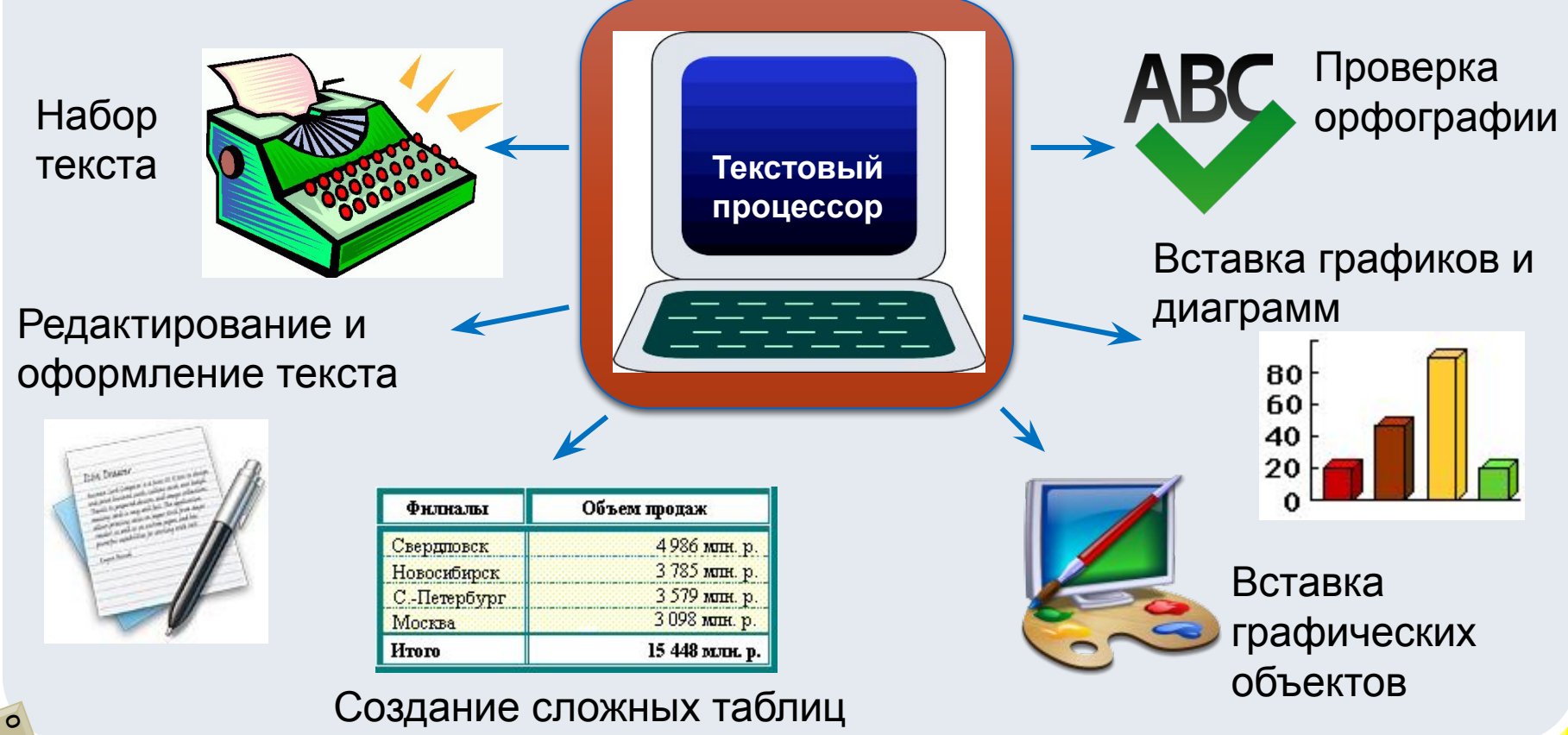

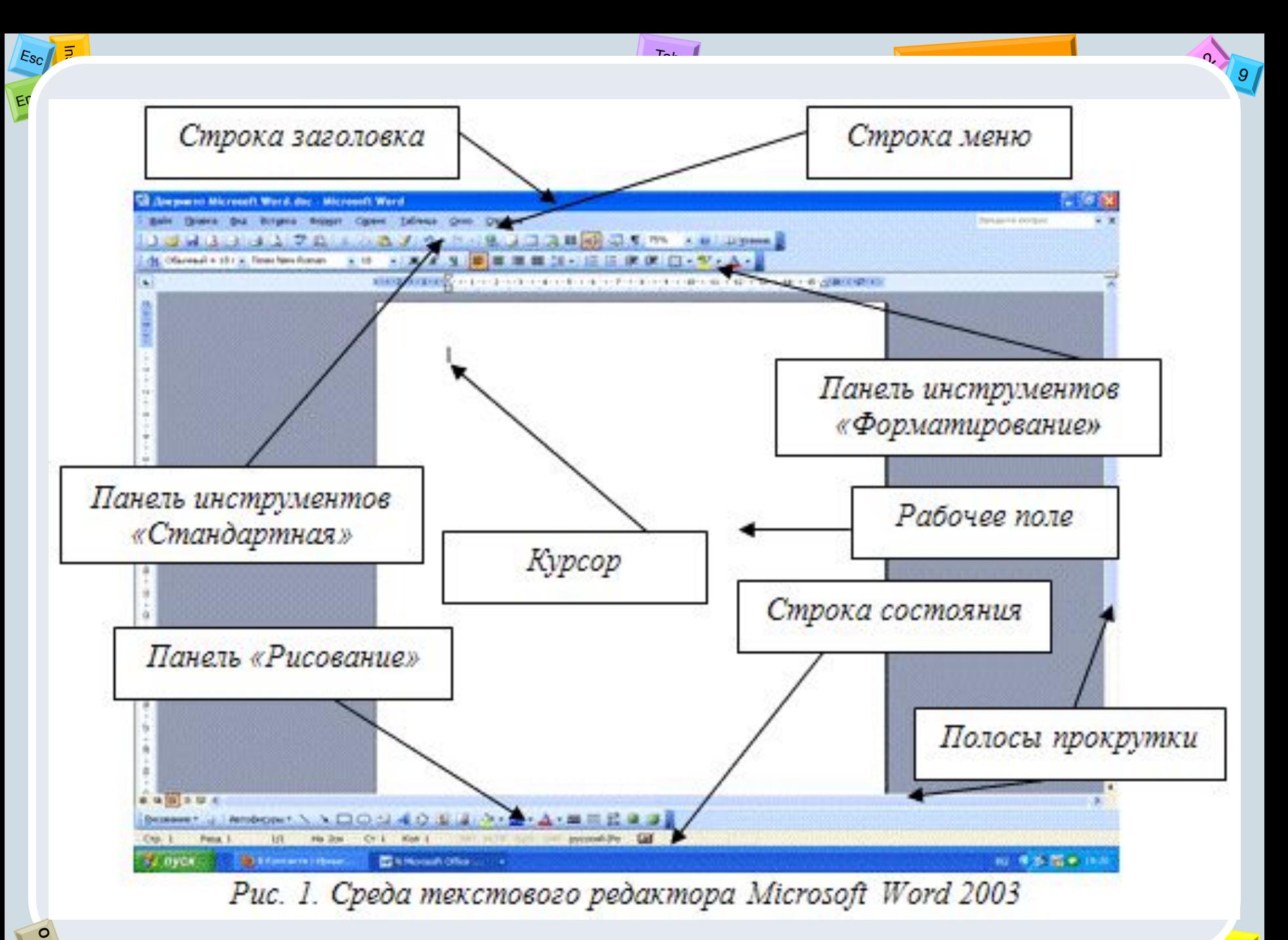

Alt

## Основные элементы текстового документа

 $E_{\rm sc}$ 

#### Основные элементы текстового документа

- 1. символ минимальная единица текстовой информации;
- 2. слово произвольная последовательность букв и цифр, ограниченная с двух сторон служебными символами;
- 3. строка произвольная последовательность символов между левой и правой границами абзаца;
- 4. предложение произвольная последовательность слов, завершающаяся точкой;
- 5. абзац часть текста, которая завершается специальным символом конца абзаца, при этом допускаются пустые абзацы;
- 6. страницу составляют строки и абзацы, таблицы и внедренные в документ объекты;

Текстовые редакторы. Форматирование текста.

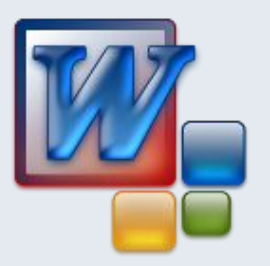

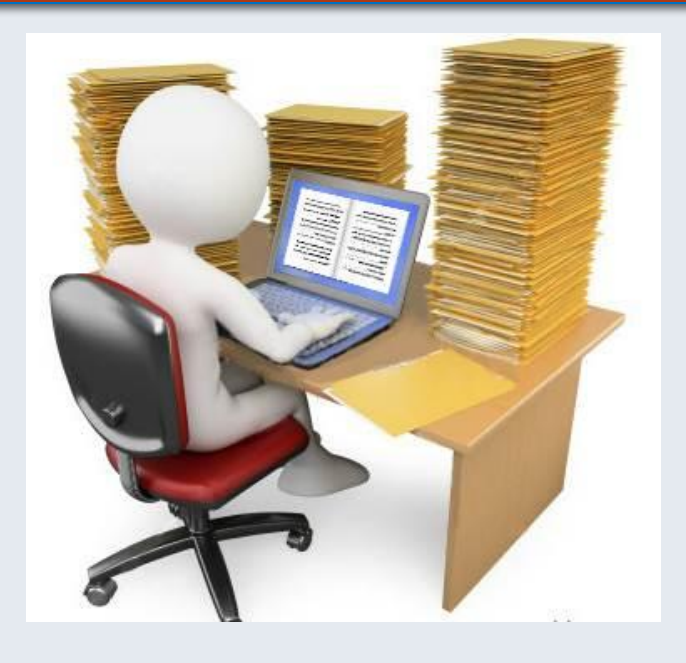

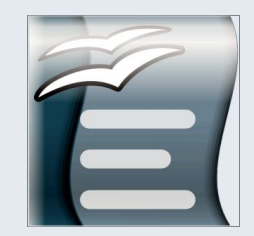

 $E_{\rm SC}$ 

279

#### Этапы подготовки текстового документа

- Ввод это основной режим работы текстового редактора.  $1.$
- Редактирование внесение любых изменений в набранный  $2.$ текст (т.е. меняется содержимое, а не внешний вид).
- Форматирование процесс преобразования  $3.$ внешнего вида текста с целью сделать его наиболее удобным для чтения т.е. изменение размера, цвета, стиля шрифта; изменение начертания; выравнивание текста; установка нумерованных и маркированных списков.

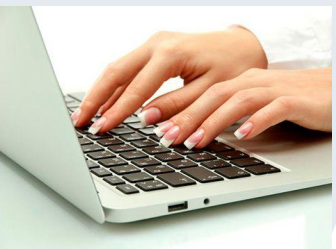

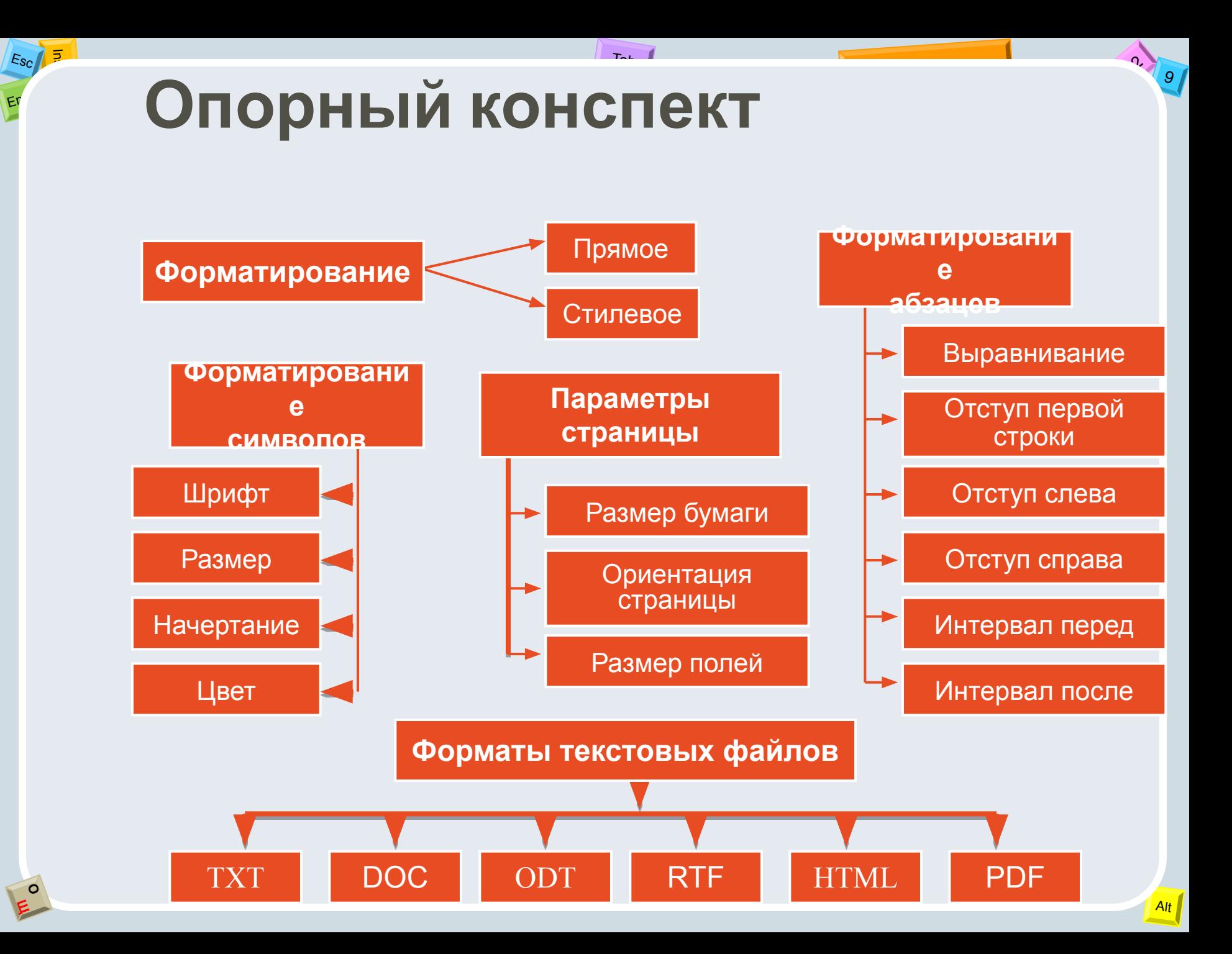

### Форматирование документа

• Форматирование текста – это его оформление по определенным правилам, изменяющим его внешний вид, но не

- Форматировать МОЖНО:
- *wpuфm*,
- абзац,
- список,  $\qquad \qquad \blacksquare$

#### Форматирование текста — это

изменение

внешнего вида документа.

### Форматирование символов

 $E_{SC}$   $\sqrt{5}$ 

Символ - минимальная графическая единица текста.

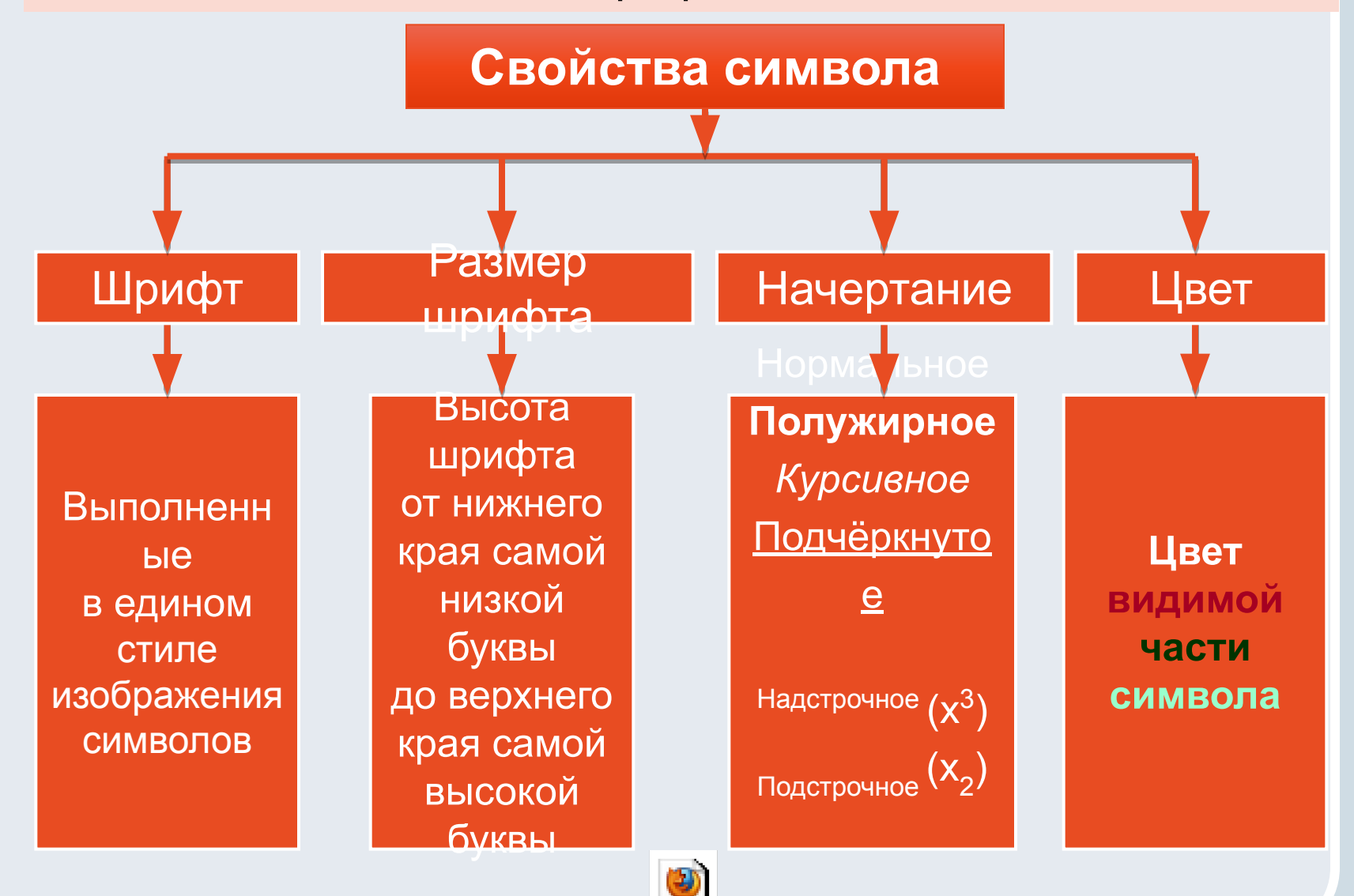

Øðèôòû MS WORD.swf

## Форматирование шрифта

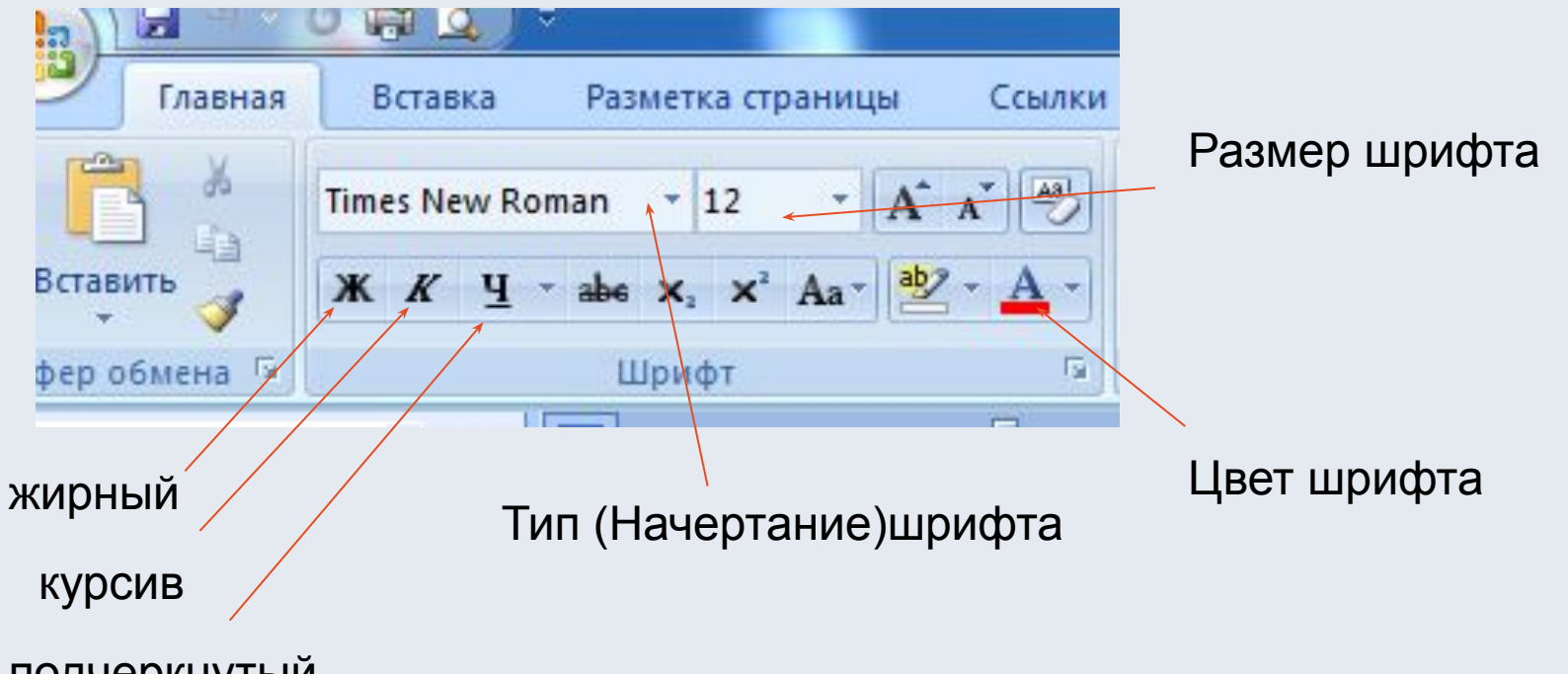

подчеркнутый

 $\overline{5}$  $E_{\rm SC}$ 

 $Er$ 

## Шрифт

#### Это произвольный набор СИМВОЛОВ определенного рисунка.

 $E_{\rm Sc}$   $\sqrt{5}$ 

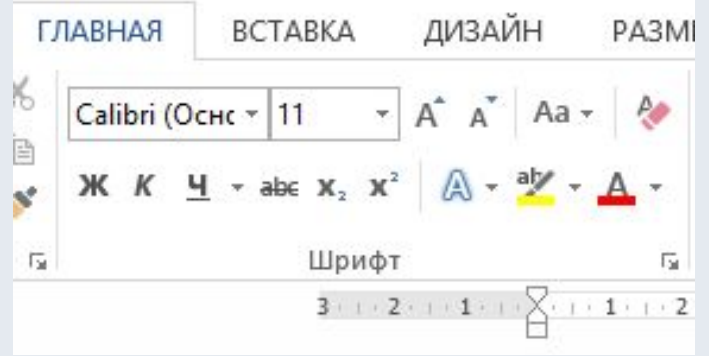

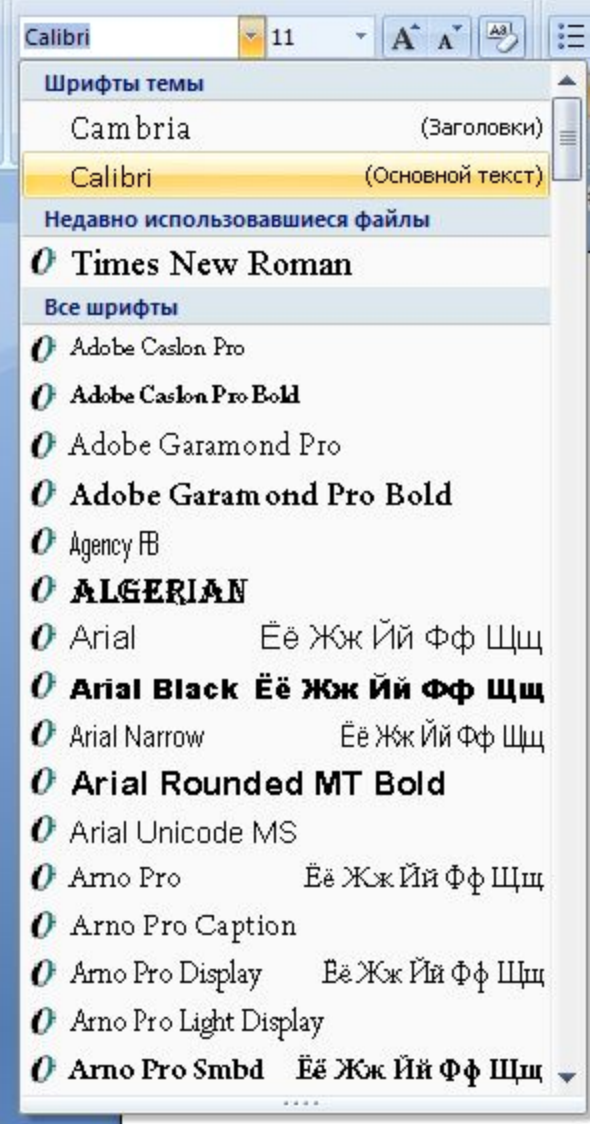

#### Форматирование шрифта

#### Написание, цвет

Times New Roman 12 **Times New Roman 12** Times New Roman 12 Times New Roman 12 Times New Roman 12 **Times New Roman 12** Times New Roman 12

**Размер** 

Arial 12 Arial 16 Arial 36

С засечками

 $E_{\rm Sc}$   $\sqrt{5}$ 

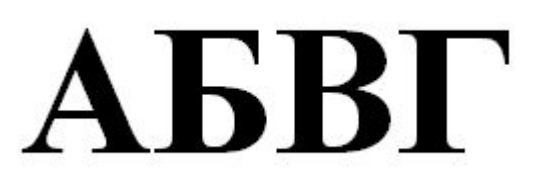

Рубленный

АБВГ

#### Форматирование шрифта

 $E_{SC}$   $\sqrt{5}$ 

**ILL** 

 $Er$ 

Информатика Информатика

Информатика

#### Информатика

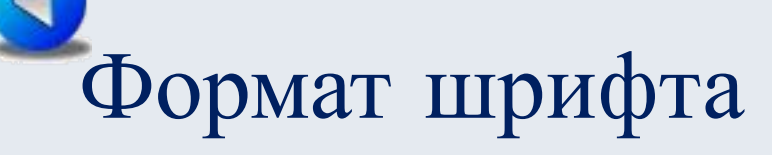

Символ имеет следующие параметры

- Гарнитура вид шрифта;
- Кегль (размер)
- $\cdot$   $\mu$ <sub>Bet</sub>

Форматирование шрифта - изменение параметров введённых символов.

## Технология форматирования шрифта

Для задания формата шрифта используются два основных алгоритма: форматирование с помощью диалогового окна Формат|Шрифт и форматирование с помощью Панели форматирования

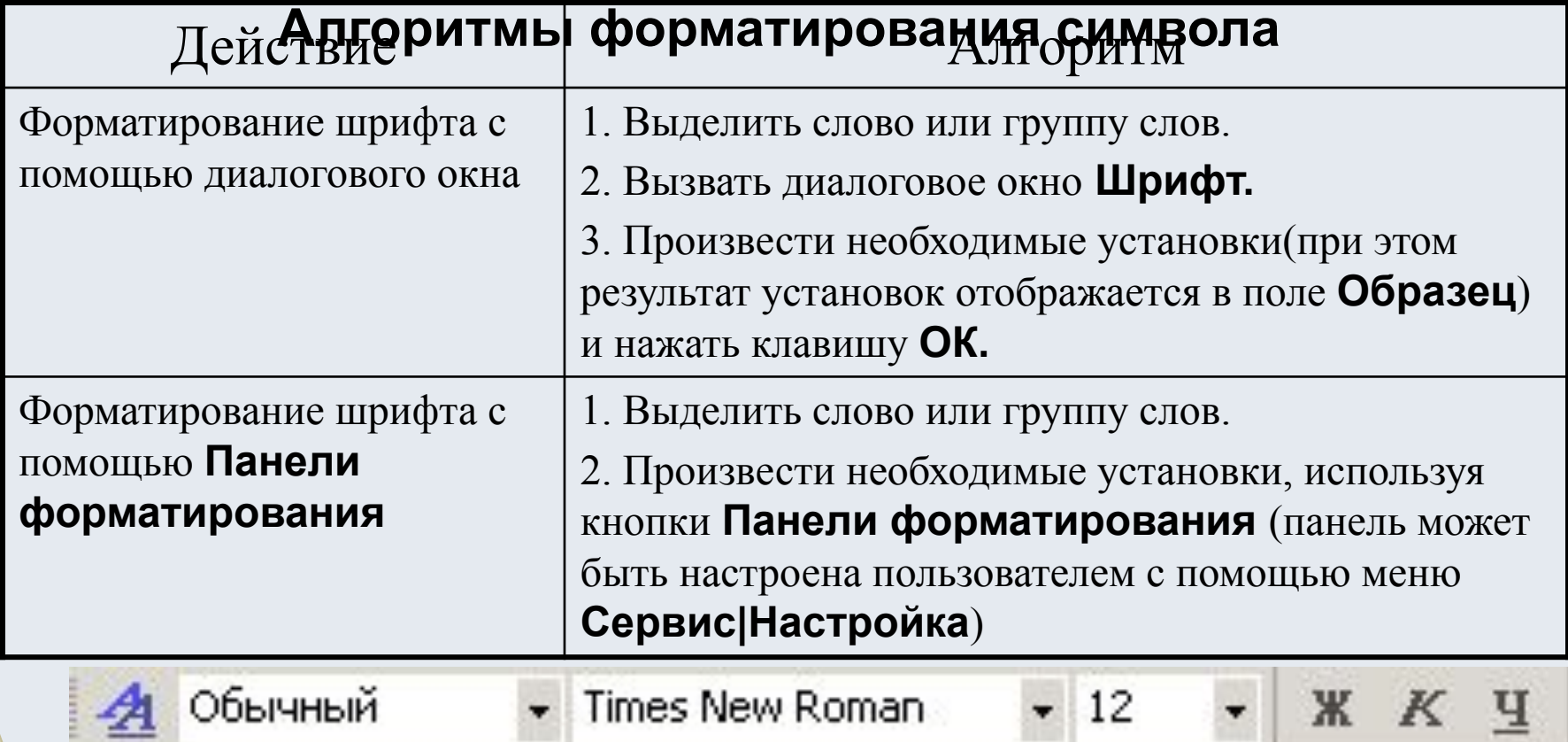

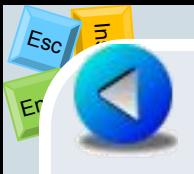

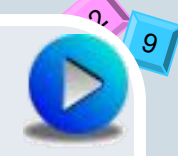

#### Универсальный способ. Выберите команду Формат - Шрифт

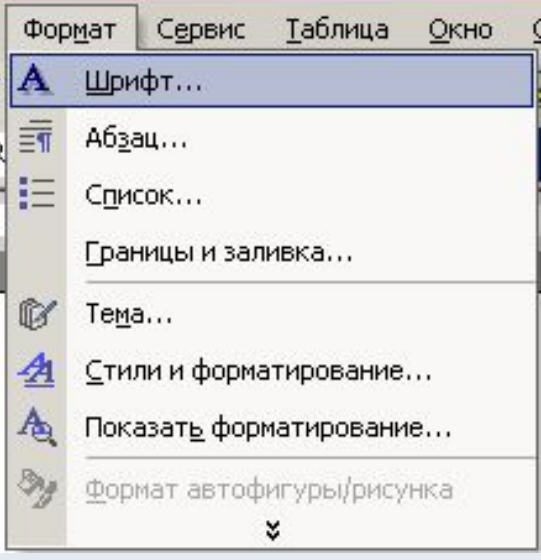

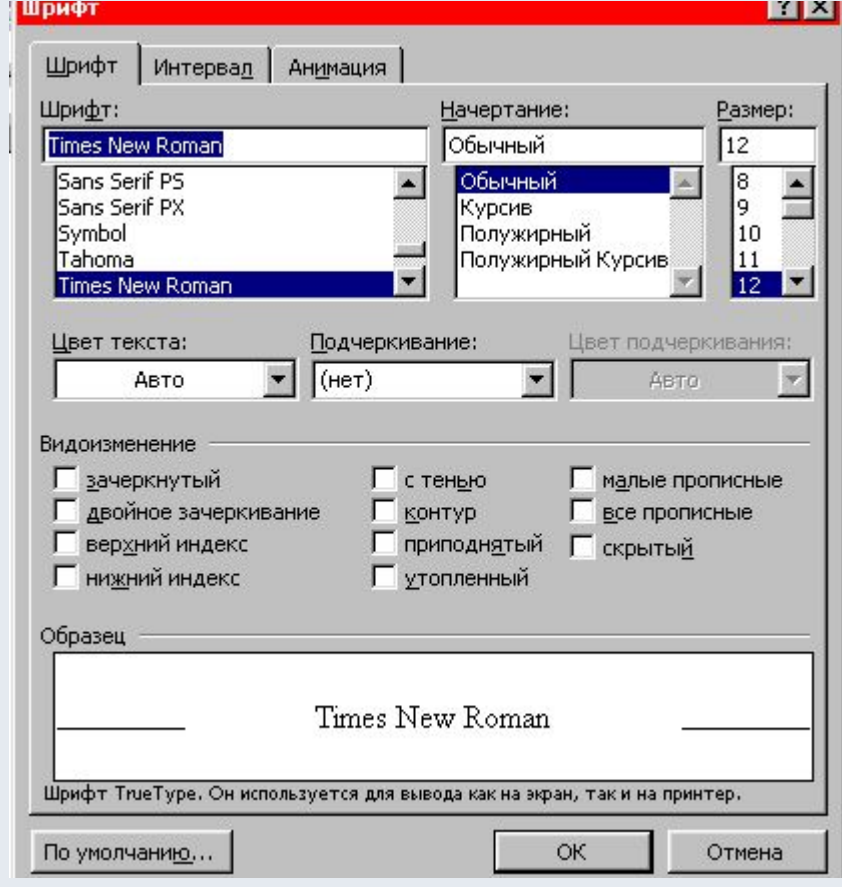

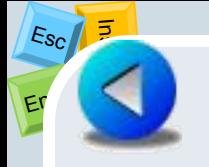

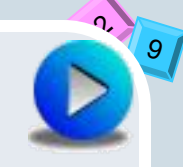

Универсальный способ даёт возможность изменения цвета шрифта, выбрать подчёркивание и цвет подчёркивания и все эти изменения видны в окне Образец

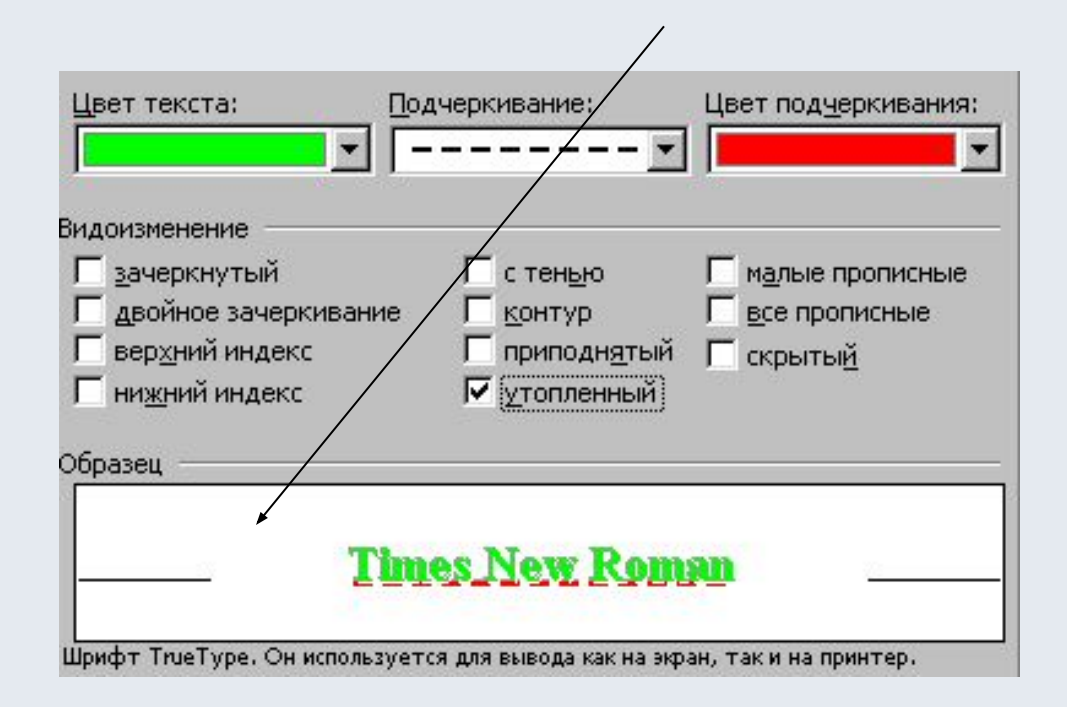

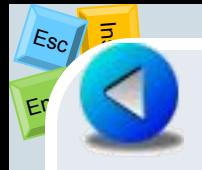

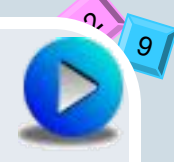

#### Если Вы выберите вкладку Интервал Интервал расстояние между символами

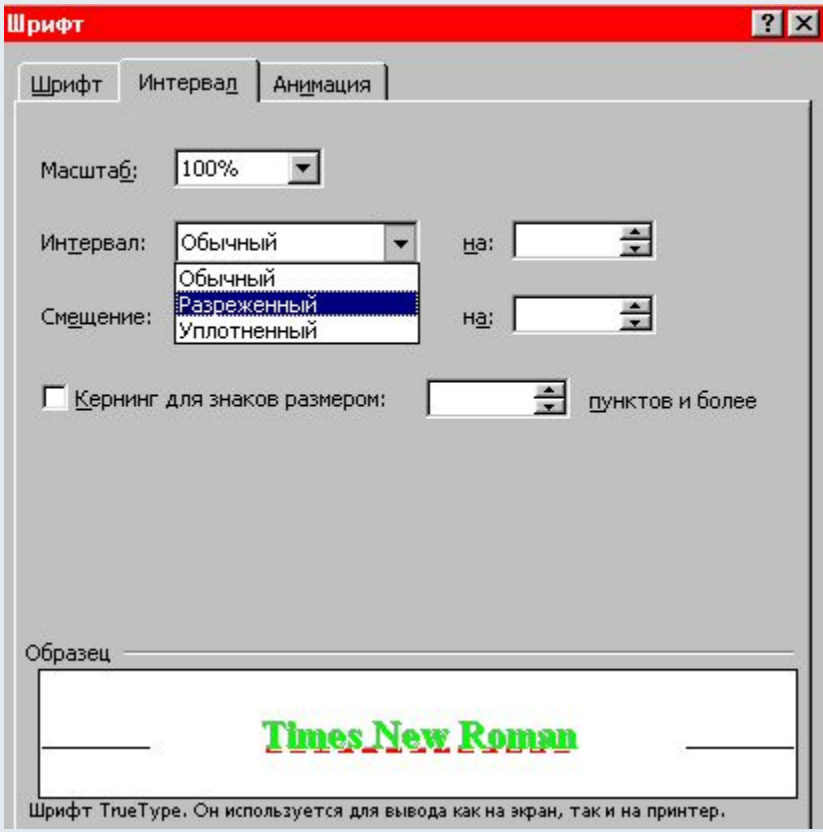

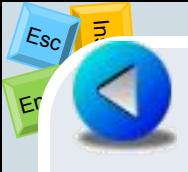

Чтобы выделить информацию в документе можно анимировать текст.

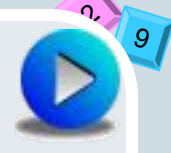

Анимация текста более эффективна для тех документов которые будут показаны на экране, при печати документа анимации не будет.

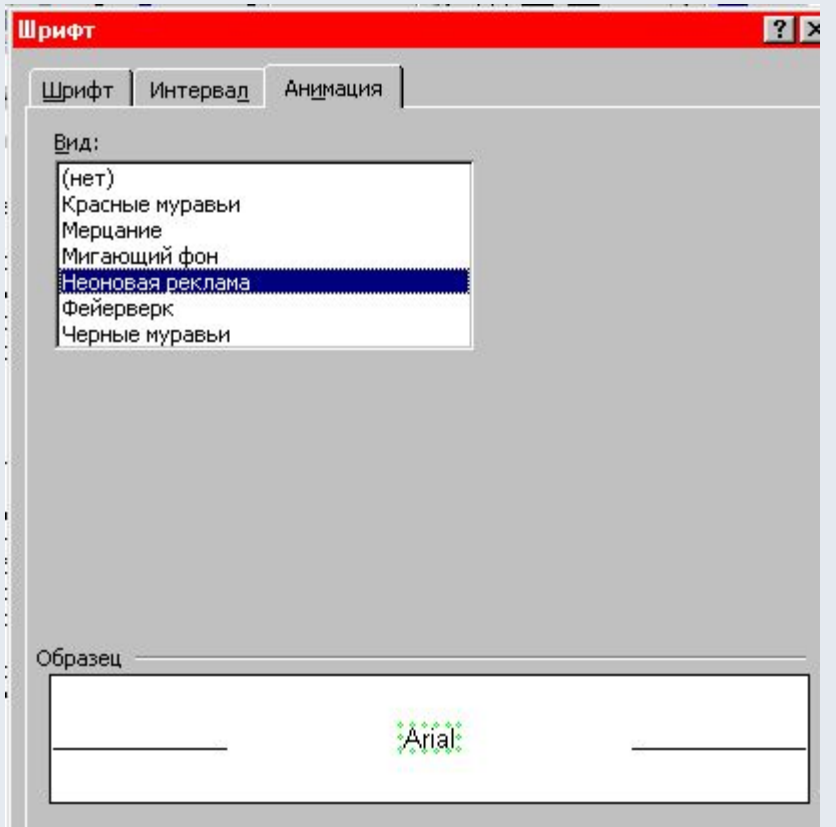

### Практическая работа

Тема: Набор, редактирование и форматирование текста. Запустить текстовый редактор Word и набрать следующий текст:

Процессор - это электронная схема, выполняющая обработку информации и управляющая всеми остальными устройствами компьютера. Современные процессоры называются микропроцессорами, так как они имеют очень маленький размер.

Тактовая частота - скорость обработки данных, измеряемая в МГц. 1 МГц=1 млн. тактов.

Сохранить набранный текст в файле с именем Процессоры.